### **BAB V**

### **IMPLEMENTASI DAN PENGUJIAN SISTEM**

#### **5.1 IMPLEMENTASI**

Implementasi merupakan tahap dimana rancangan diimplementasikan menjadi suatu bentuk pengkodean, desain tampilan dan pembuatan database sehingga menjadi suatu rangkaian program yang dapat digunakan sesuai fungsinya pada sistem informasi rekam medis Puskesmas Paal Lima Kota Baru Jambi.Tahap implementasi ini merupakan turunan dari masing-masing gambar yang ada pada bab sebelumnya dengan basis data yang digunakan adalah MySQL.Sistem informasi rekam medisini dapat dijalankan pada berbagai platform sistem operasi dan perangkat keras. Hasil dari implementasi dapat dilihat pada gambar sebagai berikut:

#### **5.1.1 Implementasi Halaman Input**

Implementasi halaman input pada sistem informasi rekam medis pada puskesmas Paal Lima merupakan pengimplementasian terhadap form-form yang diberlakukan untuk keperluan penginputan data baru atau perubahan terhadap data lama untuk tujuan tertentu. Halaman input dapat diakses oleh admin loket, admin poli dan dokter saat akan melakukan pengolahan input data*.* Pada implementasi halaman input data, user atau pengguna dihadapkan dengan suatu inputan atau form yang berfungsi menyimpan data atau validasi data oleh sistem dan kemudian akan diolah kembali untuk keperluan sistem informasi rekam medis pada puskesmas Paal Lima.

Halaman-halaman implementasi input berdasarkan rancangan pada bab sebelumnya diperlihatkan pada gambar-gambar dibawah ini :

1 Tampilan Login Admin Loket

Tampilan login admin loket merupakan form inputan yang digunakan oleh admin loket untuk masuk kedalam sistem dengan menginputkan username dan password yang akan divalidasi oleh sistem dengan mencocokan data username dan password dengan data yang telah ada pada database admin loket. Halaman ini merupakan penentu dimana admin loket dapat mengakses menu atau tidak.

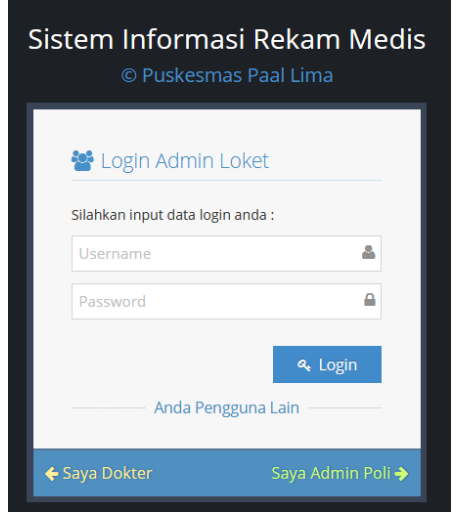

**Gambar 5.1 Tampilan Login Admin Loket**

#### 2. Tampilan Login Admin Poli

Tampilan login admin poli merupakan form inputan yang digunakan oleh admin poli untuk masuk kedalam sistem dengan menginputkan username dan password yang akan divalidasi oleh sistem dengan mencocokan data username dan password dengan data yang telah ada pada database admin poli. Halaman ini merupakan penentu dimana admin poli dapat mengakses menu atau tidak.

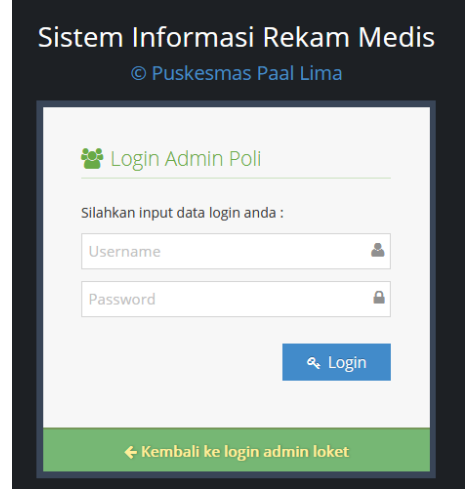

**Gambar 5.2 Tampilan Login Admin Poli**

3. Tampilan Login Dokter

Tampilan login dokter merupakan form inputan yang digunakan oleh dokter untuk masuk kedalam sistem dengan menginputkan username dan password yang akan divalidasi oleh sistem dengan mencocokan data username dan password dengan data yang telah ada pada database dokter. Halaman ini merupakan penentu dimana dokter dapat mengakses menu atau tidak.

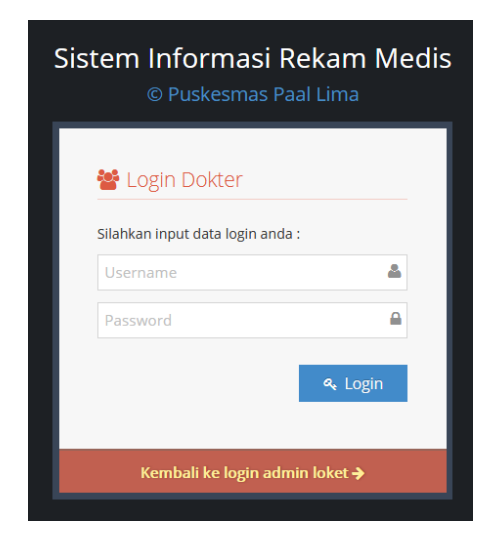

**Gambar 5.3 Tampilan Login Dokter**

4. Tampilan Daftar Pasien Baru

Tampilan daftar pasien baru merupakan halaman yang menampilkan form input data pasien meliputi biodata diri pasien yang diperlukan oleh Puskesmas Paal Lima untuk di data meliputi nama pasien, jenis kelamin, alamat, umur, perkejaan, nama orang tua, agama dan jaminan kesehatan. Pada form inputan ini memiliki tombol simpan data dan reset untuk melanjutkan eksekusi/perintah dari pengguna.

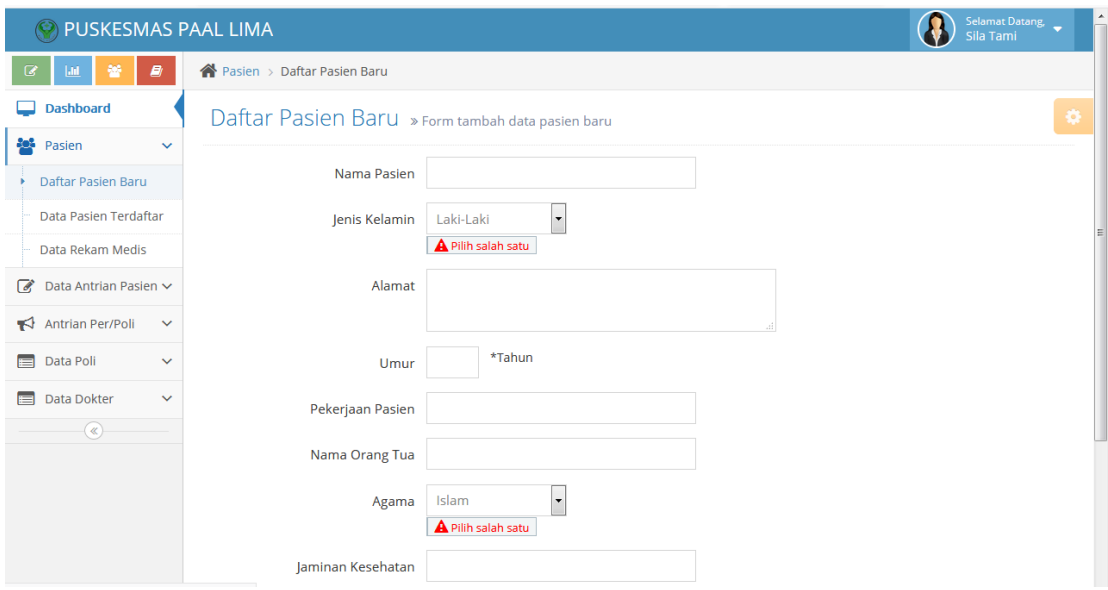

## **Gambar 5.4 Tampilan Daftar Pasien Baru**

5. Tampilan Mulai Antri

Tampilan mulai antri merupakan halaman yang menampilkan form input antrian meliputi no indek pasien dan tujuan poli untuk didata sebagai antrian poli masingmasing. Pada form inputan ini memiliki tombol antri dan batal untuk melanjutkan eksekusi/perintah dari pengguna.

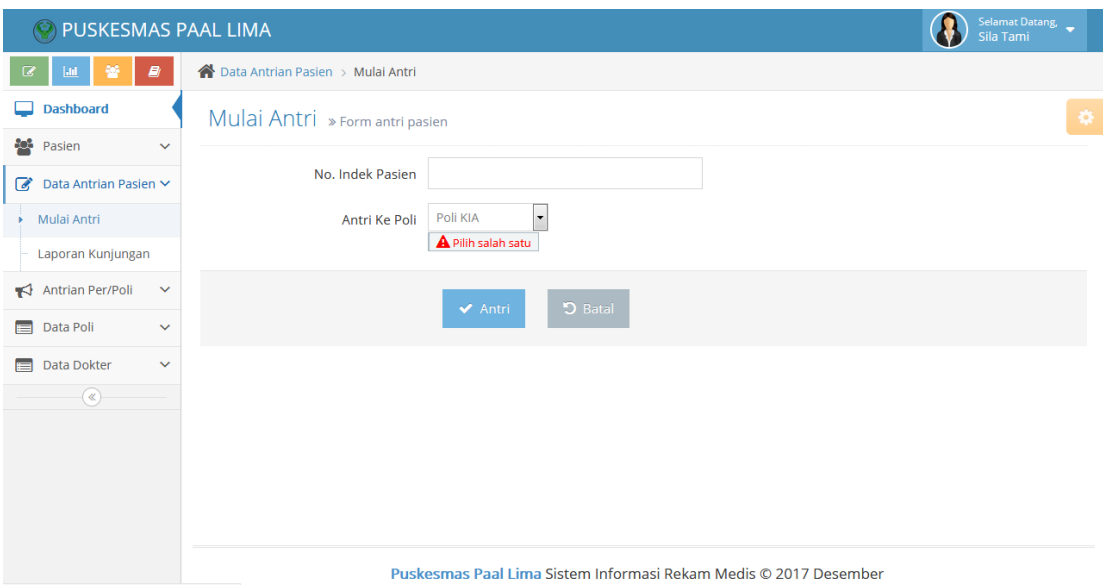

**Gambar 5.5 Tampilan Mulai Antri**

## 6. Tampilan Tambah Data Poli

Tampilan tambah data poli merupakan halaman yang menampilkan form input data poli meliputi data admin poli untuk keperluan login pada halaman akses admin poli masing-masing, data yang diinputkan meliputi nama admin poli, nama poli, username dan password untuk login. Pada form inputan ini memiliki tombol simpan data dan batal untuk melanjutkan eksekusi/perintah dari pengguna.

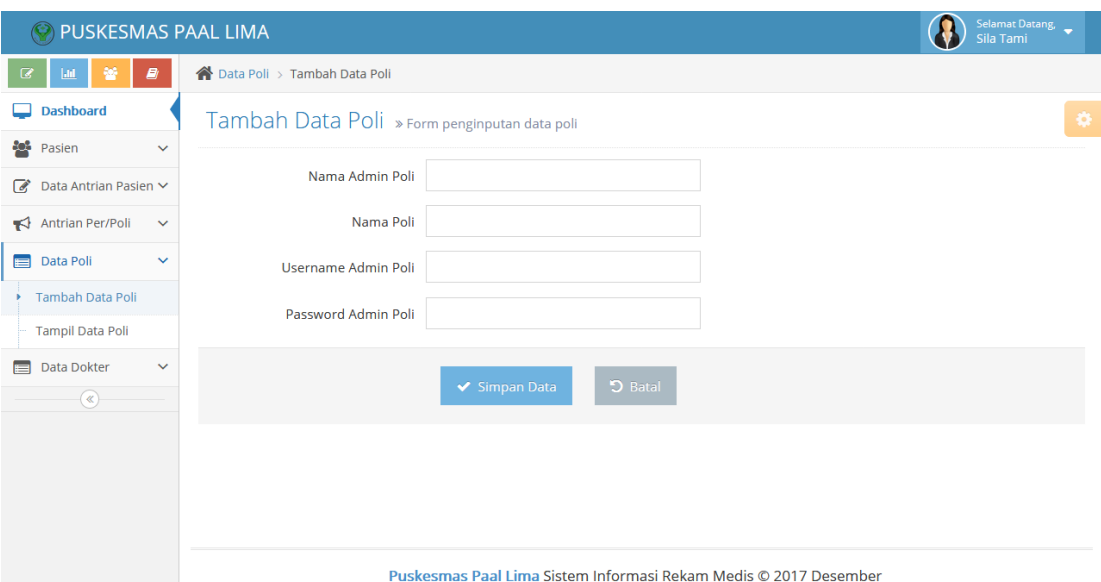

### **Gambar 5.6 Tampilan Tambah Data Poli**

#### 7. Tampilan Tambah Data Dokter

Tampilan tambah data dokter merupakan halaman yang menampilkan form input data dokter meliputi data dokter untuk keperluan login pada halaman akses dokter masing-masing, data yang diinputkan meliputi nama poli, nama dokter, NIP, telp, hari jam kerja, keterangan, username dan password. Pada form inputan ini memiliki tombol simpan data dan batal untuk melanjutkan eksekusi/perintah dari pengguna.

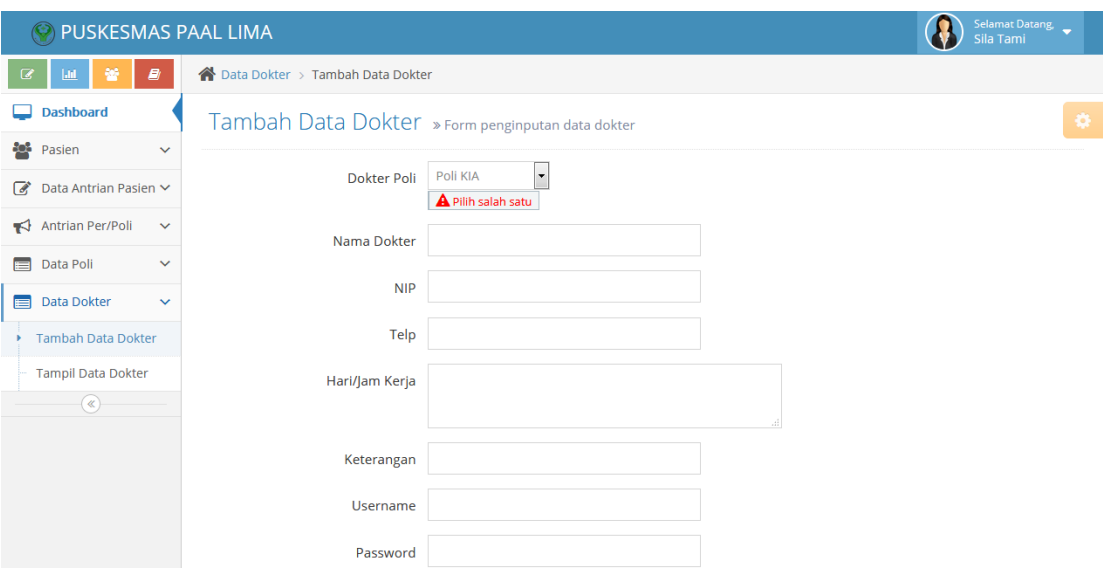

## **Gambar 5.7 Tampilan Tambah Data Dokter**

# 8. Tampilan Edit Data Pribadi

Tampilan edit data pribadi merupakan halaman yang berfungsi mengelola data pengguna meliputi pengeditan data username dan password yang telah ada sebelumnya untuk menjaga keamanan data secara berkala. Sistem akan melakukan validasi dengan password pengguna yang terdata pada database sebelum mengubah data pribadi.

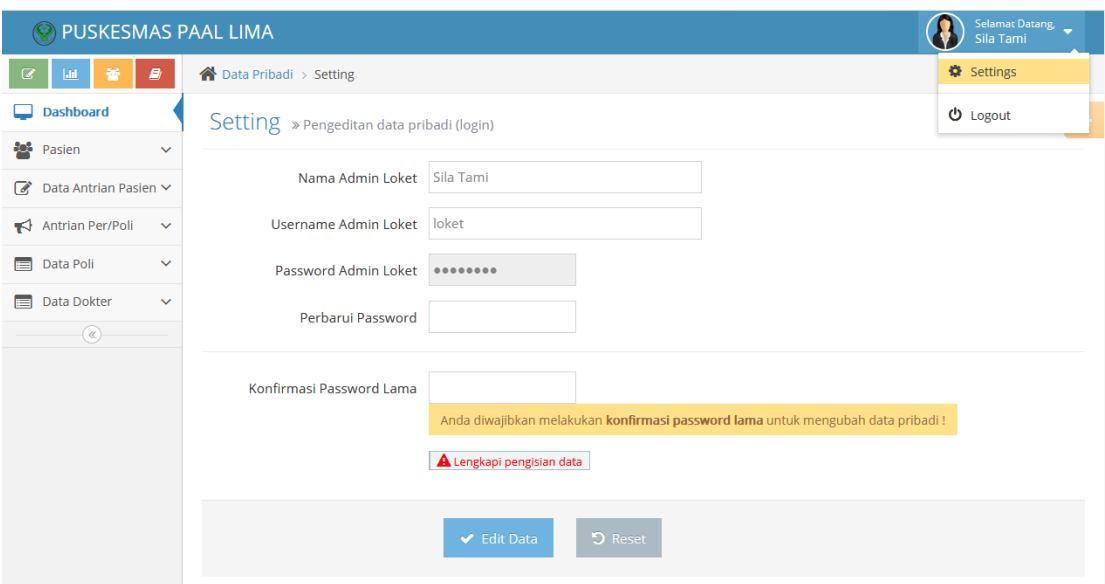

# **Gambar 5.8 Tampilan Edit Data Pribadi**

9. Tampilan Input Keluhan Pasien

Tampilan input keluhan pasien merupakan halaman yang menampilkan form inputan kepada admin poli untuk mendata keluhan pasien sebelum ditangani oleh dokter. Form inputan menerima masukan data berupa berat badan pasien dan keluhan yang dialami pasien.

| (S) PUSKESMAS PAAL LIMA                                                               |                                          |                                                                  | Selamat Datang,<br>Turnida |
|---------------------------------------------------------------------------------------|------------------------------------------|------------------------------------------------------------------|----------------------------|
| $\qquad \qquad \blacksquare$                                                          | Antrian Poli Gigi > Input Keluhan Pasien |                                                                  |                            |
| <b>Dashboard</b>                                                                      |                                          | Input Keluhan Pasien » Form penginputan keluhan pasien           | $\bullet$                  |
| Data Pasien Terdaftar<br>는<br>Antrian Poli Gigi<br>$\bullet$<br>$\blacktriangleright$ | Pasien                                   | Birthda Amesi   27 Tahun                                         |                            |
| $\blacksquare$<br>Laporan Kunjungan<br>$\alpha$                                       | <b>Berat Badan</b>                       | <b>A</b> Dalam KG (Kilogram)                                     |                            |
|                                                                                       | Keluhan Pasien                           |                                                                  |                            |
|                                                                                       |                                          | <b>5</b> Batal<br>← Simpan Data                                  |                            |
|                                                                                       |                                          |                                                                  |                            |
|                                                                                       |                                          | Puskesmas Paal Lima Sistem Informasi Rekam Medis © 2017 Desember |                            |

**Gambar 5.9 Tampilan Input Keluhan Pasien**

### 10. Tampilan Input Rekam Medis

Tampilan input rekam medis merupakan halaman yang dikhususkan untuk diinput oleh dokter yang menangani pasien. Data rekam medis diisi oleh dokter atau admin dokter dengan data inputan meliputi pemeriksaan fisik/lab, diagnosa medis, diagnosa keperawatan, nasehat/pengobatan dan keterangan lain dari dokter.

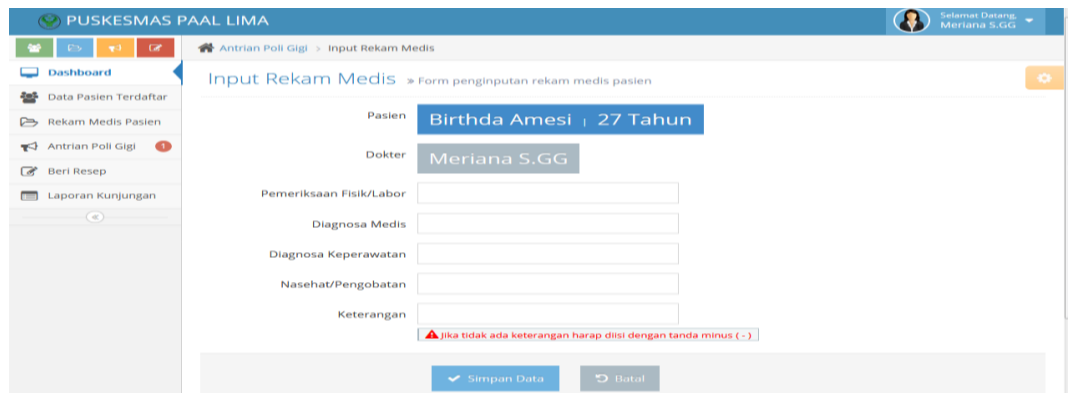

**Gambar 5.10 Tampilan Input Rekam Medis**

#### 11. Tampilan Input Resep Dokter

Tampilan input resep dokter merupakan halaman yang menginputkan resep yang diberikan oleh dokter. Resep dokter menjadi data arsip yang perlu disimpan untuk riwayat pengobatan pasien. Pada form ini dokter dapat menginputkan nama obat, dosis dan penggunaan obat.

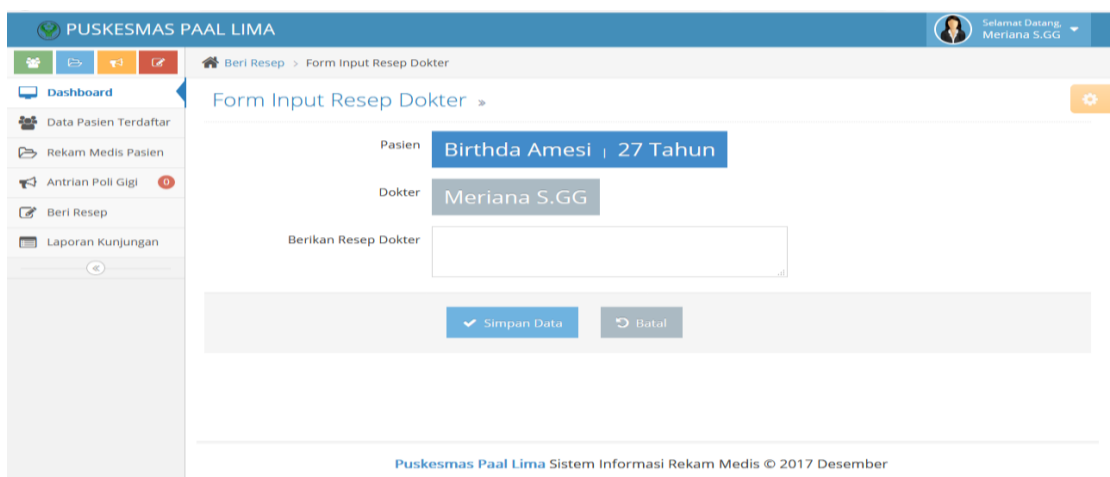

**Gambar 5.11 Tampilan Input Resep Dokter** 

#### **5.1.2 Implementasi Halaman Output**

Dalam implementasi halaman output didapatkan tampilan berupa keluaran dan data-data yang telah diperbarui oleh admin pada sistem informasi rekam medis Puskesmas Paal Lima. Halaman-halaman pada rancangan output terdapat pada halaman user yang mengakses sistem informasi rekam medis Puskesmas Paal Lima ini yaitu admin loket, admin poli dan dokter.

1. Tampilan Beranda / Halaman Utama

Tampilan beranda / halaman utama akan tampil pada saat aktor berhasil login dengan username dan password pada form login sebelumnnya, halaman ini menampilkan menu-menu yang didalamnya terdapat link untuk mengantarkan pengguna pada menu yang dituju dalam sistem informasi rekam medis Puskesmas Paal Lima.

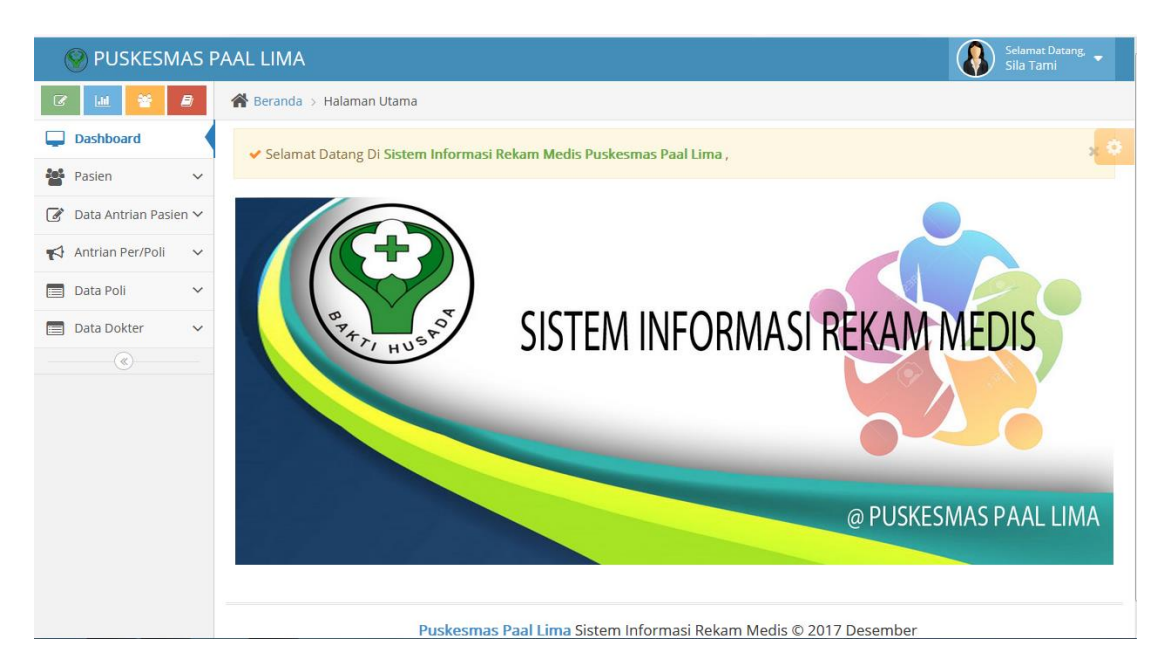

**Gambar 5.12 Tampilan Beranda / Halaman Utama**

2. Tampilan Tampil Data Pasien Terdaftar

Tampilan tampil data pasien terdaftar merupakan halaman yang menampilkan semua data pasien yang telah diinputkan sebelumnnya oleh pengguna yaitu admin loket pada form input data pasien. Data pasien terdaftar dapat dicari dengan pencarian cepat dan terdapat opsi/pilihan untuk melihat detail pasien dan opsi edit hapus data.

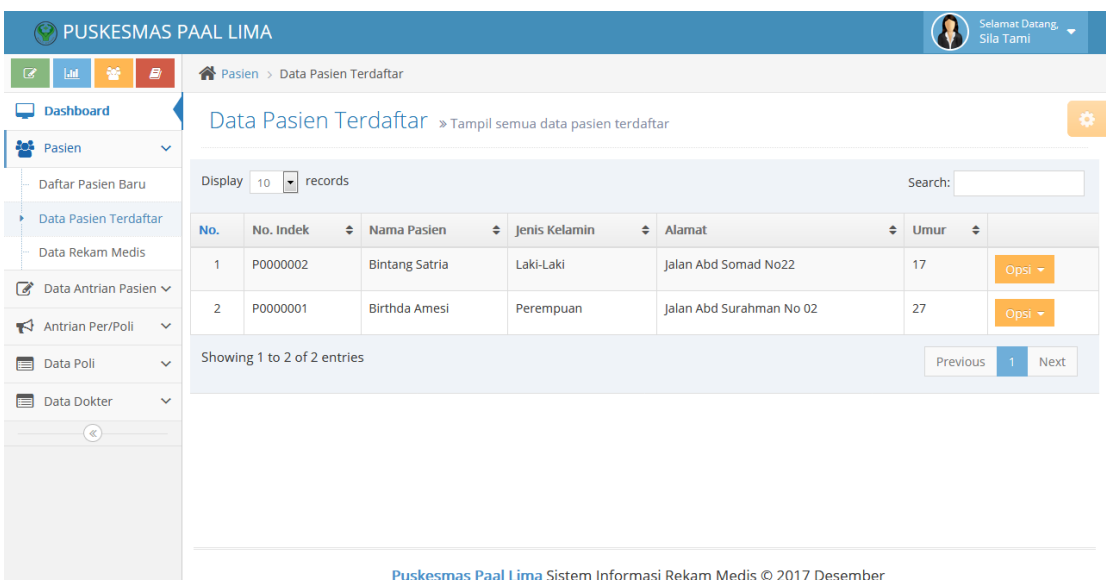

### **Gambar 5.13 Tampilan Halaman Tampil Data Pasien Terdaftar**

3. Tampilan Tampil Data Rekam Medis

Tampilan tampil data rekam medis merupakan halaman yang menampilkan semua data rekam medis yang telah diinputkan sebelumnnya oleh pengguna yaitu dokter setelah melakukan analisis pada kondisi pasien pada form input data rekam medis. Data rekam medis dapat dicari dengan no indek pasien.

| PUSKESMAS PAAL LIMA            |                                                      | $\bigcirc$<br>Salamat Datang $\sim$ Hefy          |
|--------------------------------|------------------------------------------------------|---------------------------------------------------|
|                                | ● Pasien > Data Rekam Medis                          |                                                   |
| <b>Dashboard</b>               | Data Rekam Medis > Pencarian data rekam medis pasien |                                                   |
| 불 Rasien<br>$\sim$             |                                                      |                                                   |
| <b>2</b> Data Antrian Pasien ~ | No. Indek Pasien                                     |                                                   |
| Antrian Pen/Poli ~             |                                                      |                                                   |
| Data Poli<br>$\sim$            | $\checkmark$ Carl Data                               | $\nabla$ Reset                                    |
| <b>Data Dokter</b><br>$\sim$   |                                                      |                                                   |
| $\circledast$                  | 2018-03-15 / widya dengan no. indek P0000012         |                                                   |
|                                |                                                      |                                                   |
|                                | Golongan Darah                                       | $\pm B$                                           |
|                                | <b>Tinggi Badan Pasien</b>                           | $: 145$ cm                                        |
|                                | Umur / Berat Badan (saat rekam medis)                | $: 20$ Thn $/45$ KG                               |
|                                | Keluhan Pasien                                       | : sering must                                     |
|                                | Perneriksaan Fisik / Labor                           | dia.                                              |
|                                | <b>Diagnosa Medis</b>                                | : bawaan bayl                                     |
|                                | diagnosa Keperawatan                                 | : mualakan hilang jika usia kandungan sudah besar |
|                                | Naschat / Pengobatan                                 | : amostin 2x sehari                               |
|                                | Keterangan                                           | : tidak ada yang perlu di khawatirkan             |
|                                | Ditangani oleh dokter                                | : Hj Samhah, SKM                                  |

**Gambar 5.14 Tampilan Halaman Tampil Data Rekam Medis**

## 4. Tampilan Tampil Laporan Kunjungan

Tampilan tampil laporan kunjungan merupakan halaman yang menampilkan data laporan kunjungan menurut tanggal kunjungan pasien dengan fungsi merekap kunjungan ke poli-poli yang ada pada Puskesmas Paal Lima.

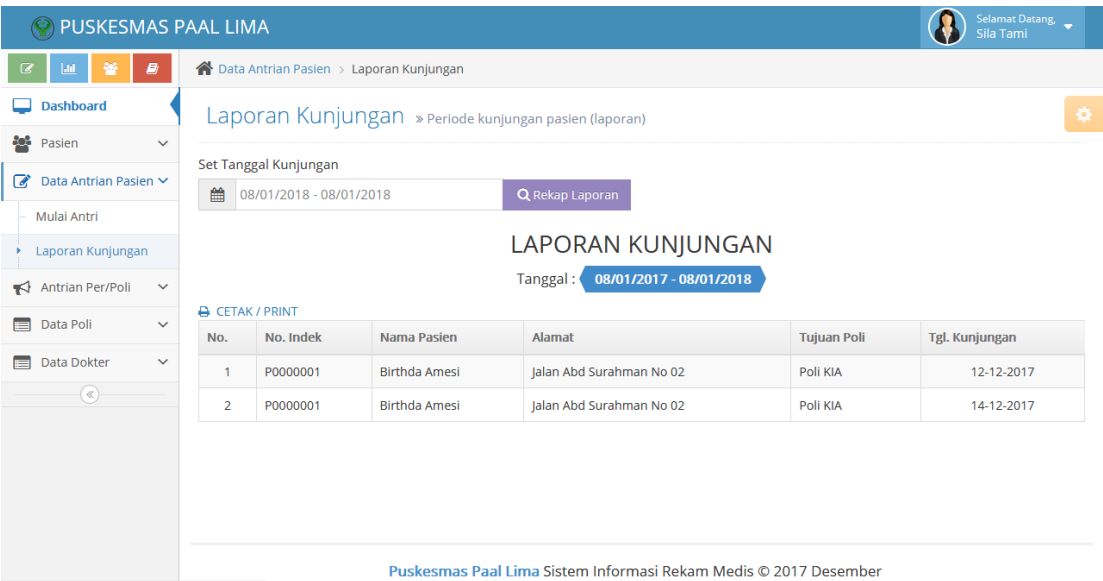

#### **Gambar 5.15 Tampilan Halaman Tampil Laporan Kunjungan**

5. Tampilan Tampil Cetak Kartu Berobat

Tampilan tampil cetak kartu berobat merupakan halaman yang menampilkan cetak kartu berobat pasien baru yang ada pada sistem informasi rekam medis Puskesmas Paal Lima.

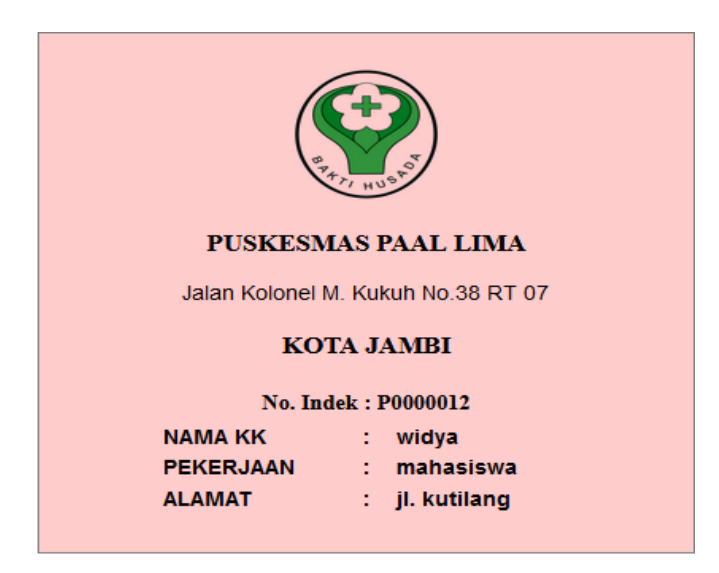

**Gambar 5.16 Tampilan Halaman Tampil Cetak Kartu Berobat**

6. Tampilan Tampil Antrian Poli

Tampilan tampil antrian poli merupakan halaman yang menampilkan data antrian pasien pada poli yang dimaksud, pada Puskesmas Paal Lima memiliki 9 Poli yang memiliki peran masing-masing. Halaman ini akan tampil berdasarkan pilihan pengguna, missal Poli KIA hanya akan menampilkan data antrian dari Poli KIA.

| PUSKESMAS PAAL LIMA                                                                                                    |              |                             |                                                                  |        |                      |             |                      |  |                     |          | Selamat Datang,<br>Sila Tami |  |  |  |
|----------------------------------------------------------------------------------------------------|--------------|-----------------------------|------------------------------------------------------------------|--------|----------------------|-------------|----------------------|--|---------------------|----------|------------------------------|--|--|--|
| 營<br>$ $ dd<br>Ø                                                                                                    | $\bullet$    | Antrian Poli > Poli Gigi    |                                                                  |        |                      |             |                      |  |                     |          |                              |  |  |  |
| <b>Dashboard</b>                                                                                                    |              |                             | Poli Gigi » Tampil data antrian Poli Gigi                        |        |                      |             |                      |  |                     |          | ۰                            |  |  |  |
| 82<br>Pasien                                                                                                    | $\checkmark$ |                             |                                                                  |        |                      |             |                      |  |                     |          |                              |  |  |  |
| Data Antrian Pasien ~<br>$\overline{a}$                                                                                                    |              | $Display$ 10                | $\overline{\phantom{a}}$<br>records<br>Search:                   |        |                      |             |                      |  |                     |          |                              |  |  |  |
| Antrian Per/Poli<br>ю                                                                                                    | $\checkmark$ | <b>No. Antri</b>            | No. Indek                                                        | $\div$ | Nama Pasien          | $\div$ Umur | $\div$ Jenis Kelamin |  | ♦ jaminan Kesehatan | ÷        |                              |  |  |  |
| Poli KIA                                                                                                    | $\circ$      | $\mathbf{1}$                | P0000001                                                         |        | <b>Birthda Amesi</b> | 27          | Perempuan            |  | <b>BPJS</b>         |          | Opsi $\sim$                  |  |  |  |
| Poli Gigi                                                                                                    | $\bullet$    | Showing 1 to 1 of 1 entries |                                                                  |        |                      |             |                      |  |                     |          |                              |  |  |  |
| Poli Kandungan                                                                                                    | $\bullet$    |                             |                                                                  |        |                      |             |                      |  |                     | Previous | <b>Next</b><br>-1.           |  |  |  |
| Poli Usila                                                                                                    | $\bullet$    |                             |                                                                  |        |                      |             |                      |  |                     |          |                              |  |  |  |
| Data Poli<br>肩                                                                                                    | $\checkmark$ |                             |                                                                  |        |                      |             |                      |  |                     |          |                              |  |  |  |
| Data Dokter<br>E                                                                                                    | $\checkmark$ |                             |                                                                  |        |                      |             |                      |  |                     |          |                              |  |  |  |
| $\begin{picture}(20,20) \put(0,0){\line(1,0){10}} \put(15,0){\line(1,0){10}} \put(15,0){\line(1,0){10}} \put(15,0){\line(1,0){10}} \put(15,0){\line(1,0){10}} \put(15,0){\line(1,0){10}} \put(15,0){\line(1,0){10}} \put(15,0){\line(1,0){10}} \put(15,0){\line(1,0){10}} \put(15,0){\line(1,0){10}} \put(15,0){\line(1,0){10}} \put(15,0){\line(1$ |              |                             |                                                                  |        |                      |             |                      |  |                     |          |                              |  |  |  |
|                                                                                                    |              |                             |                                                                  |        |                      |             |                      |  |                     |          |                              |  |  |  |
|                                                                                                    |              |                             |                                                                  |        |                      |             |                      |  |                     |          |                              |  |  |  |
|                                                                                                    |              |                             | Puskesmas Paal Lima Sistem Informasi Rekam Medis © 2017 Desember |        |                      |             |                      |  |                     |          |                              |  |  |  |

**Gambar 5.17 Tampilan Halaman Tampil Antrian Poli**

#### 7. Tampilan Halaman Tampil Data Poli

Tampilan halaman tampil data poli merupakan halaman yang menampilkan seluruh data poli yang telah diinput oleh pengguna yaitu admin loket. Halaman ini selain menampilkan data poli juga memiliki opsi untuk penghapusan data poli, data poli merupakan salah satu bagian dari proses pengolahan data dari sistem informasi rekam medis pada Puskesmas Paal Lima.

| PUSKESMAS PAAL LIMA<br>$\odot$                              |                |                                                                         |                                                      |                      |          |                   | Selamat Datang,<br>Sila Tami |  |  |  |  |  |
|-------------------------------------------------------------|----------------|-------------------------------------------------------------------------|------------------------------------------------------|----------------------|----------|-------------------|------------------------------|--|--|--|--|--|
| 鼞<br><b>B</b><br>$ $ dd<br>B                                |                | ↑ Data Admin Poli > Tampil Admin Poli                                   |                                                      |                      |          |                   |                              |  |  |  |  |  |
| <b>Dashboard</b>                                            |                |                                                                         | Tampil Admin Poli » Tampil data admin poli terdaftar |                      |          |                   | $\bullet$                    |  |  |  |  |  |
| <b>Pasien</b><br>$\checkmark$                               |                |                                                                         |                                                      |                      |          |                   |                              |  |  |  |  |  |
| Data Antrian Pasien V<br>$\sigma$                           |                | $\bullet$ records<br>Display 10<br>Search:                              |                                                      |                      |          |                   |                              |  |  |  |  |  |
| Antrian Per/Poli<br>$\checkmark$                            | No.            | Nama<br>÷                                                               | Nama Poli<br>$\bullet$                               | <b>Username</b><br>٠ | Password | $\div$ Level<br>÷ |                              |  |  |  |  |  |
| <b>ED</b> Data Poli<br>$\checkmark$                         | 1              | Jenita                                                                  | Poli Usila                                           | usila                | usila    | <b>Admin Poli</b> | Opsi -                       |  |  |  |  |  |
| <b>Tambah Data Poli</b>                                     | $\overline{2}$ | Lestari                                                                 | Poli Kandungan                                       | kandunga             | kandunga | <b>Admin Poli</b> | Opsi -                       |  |  |  |  |  |
| <b>Tampil Data Poli</b><br>Data Dokter<br>E<br>$\checkmark$ | 3              | Turnida                                                                 | Poli Gigi                                            | gigi                 | gigi     | <b>Admin Poli</b> | Opsi -                       |  |  |  |  |  |
| $\circledast$                                               | 4              | <b>Tere Diana</b>                                                       | Poli KIA                                             | kia                  | kia      | <b>Admin Poli</b> | Opsi -                       |  |  |  |  |  |
|                                                             |                | Showing 1 to 4 of 4 entries<br>Previous<br><b>Next</b><br>-1.           |                                                      |                      |          |                   |                              |  |  |  |  |  |
|                                                             |                |                                                                         |                                                      |                      |          |                   |                              |  |  |  |  |  |
|                                                             |                | <b>Duckogmas Baal Lima Sistem Informasi Pokam Modis @ 2017 Desember</b> |                                                      |                      |          |                   |                              |  |  |  |  |  |

Paal Lima Sistem Informasi Rekam Medis © 2017 Desember

#### **Gambar 5.18 Tampilan Halaman Tampil Data Poli**

#### 8. Tampilan Menu Tampil Data Dokter

Tampilan menu tampil data dokter merupakan halaman yang menampilkan seluruh data dokter yang telah diinput oleh pengguna yaitu admin loket. Halaman ini selain menampilkan data dokter juga memiliki opsi untuk penghapusan dan pengeditan data dokter, data dokter merupakan salah satu bagian dari proses pengolahan data dari sistem informasi rekam medis pada Puskesmas Paal Lima.

| Œ                                                                                                    | Selamat Datang,<br>PUSKESMAS PAAL LIMA<br>Sila Tami |                                                                  |   |                                                   |  |              |  |                   |   |                  |  |  |  |
|----------------------------------------------------------------------------------------------------|-----------------------------------------------------|------------------------------------------------------------------|---|---------------------------------------------------|--|--------------|--|-------------------|---|------------------|--|--|--|
| 鼞<br>Đ<br>$ $ iii<br>Ø                                                                                                    |                                                     | A Data Dokter > Tampil Data Dokter                               |   |                                                   |  |              |  |                   |   |                  |  |  |  |
| <b>Dashboard</b><br>and the contract of the contract of the contract of the contract of the contract of the contract of the contract of the contract of the contract of the contract of the contract of the contract of the contract of the contra |                                                     |                                                                  |   | Tampil Data Dokter » Tampil data dokter terdaftar |  |              |  |                   |   | ۰                |  |  |  |
| 82<br>Pasien<br>$\checkmark$                                                                                                    |                                                     |                                                                  |   |                                                   |  |              |  |                   |   |                  |  |  |  |
| Data Antrian Pasien Y<br>☞                                                                                                    |                                                     | $\mathbf{r}$ records<br>Display 10<br>Search:                    |   |                                                   |  |              |  |                   |   |                  |  |  |  |
| Antrian Per/Poli<br>$\checkmark$                                                                                                    | No.                                                 | Nama Poli                                                        | ÷ | Nama Dokter                                       |  | $\div$ Telp  |  | $\div$ Keterangan | ÷ | ÷                |  |  |  |
| $\blacksquare$<br>Data Poli<br>$\checkmark$                                                                                                    | 1                                                   | Poli KIA                                                         |   | Diana SPog                                        |  | 081283783773 |  |                   |   | Opsi -           |  |  |  |
| <b>Data Dokter</b><br>$\checkmark$                                                                                                    |                                                     | Showing 1 to 1 of 1 entries                                      |   |                                                   |  |              |  |                   |   |                  |  |  |  |
| <b>Tambah Data Dokter</b>                                                                                                    |                                                     |                                                                  |   |                                                   |  |              |  |                   |   | Next<br>Previous |  |  |  |
| <b>Tampil Data Dokter</b>                                                                                                    |                                                     |                                                                  |   |                                                   |  |              |  |                   |   |                  |  |  |  |
| $\circledast$                                                                                                    |                                                     |                                                                  |   |                                                   |  |              |  |                   |   |                  |  |  |  |
|                                                                                                    |                                                     |                                                                  |   |                                                   |  |              |  |                   |   |                  |  |  |  |
|                                                                                                    |                                                     |                                                                  |   |                                                   |  |              |  |                   |   |                  |  |  |  |
|                                                                                                    |                                                     |                                                                  |   |                                                   |  |              |  |                   |   |                  |  |  |  |
|                                                                                                    |                                                     |                                                                  |   |                                                   |  |              |  |                   |   |                  |  |  |  |
|                                                                                                    | $\overline{\phantom{a}}$                            | Puskesmas Paal Lima Sistem Informasi Rekam Medis © 2017 Desember |   |                                                   |  |              |  |                   |   |                  |  |  |  |

**Gambar 5.19 Tampilan Menu Tampil Data Dokter**

#### **5.1.3 Implementasi Database**

Dalam implementasi database terdapat tabelyang akan diolah oleh admin loket, admin poli dan dokter yang masing-masingnya mempunyai fungsi tersendiri dalam penyimpanan data untuk kemudian dilakukan pengolahan yang berguna dalam pengimplementasian pada sistem informasi rekam medis pada puskesmas Paal Lima. Adapun implementasi dari Tabel-Tabel tersebut diantaranya adalah :

1. Tampilan Tab\_data\_antrian

Tampilan Tab\_data\_antrian merupakan tabel yang berfungsi menyimpan data antrian pasien pada sistem informasi rekam medis Puskesmas Paal Lima yang

kemudian akan diolah menjadi laporan kunjungan dan antrian ke poli yang dimiliki Puskesmas Paal Lima.

| $\bigoplus$ Server: localhost $\triangleright$ and Database: dbpaallima $\triangleright$ and Table: tab data antrian |                |                           |                   |             |                 |                     |                |               |   |                   |          |                             |  |
|----------------------------------------------------------------------------------------------------|----------------|---------------------------|-------------------|-------------|-----------------|---------------------|----------------|---------------|---|-------------------|----------|-----------------------------|--|
| net Structure<br><b>Browse</b>                                                                                       | $\sqrt{S}$ SQL | <b>Bilnsert</b><br>Search | <b>Export</b>     |             | <b>∭</b> Import | <b>% Operations</b> | <b>M</b> Empty |               |   | $\mathbb{X}$ Drop |          |                             |  |
| <b>Field</b>                                                                                                    | <b>Type</b>    | <b>Collation</b>          | <b>Attributes</b> | <b>Null</b> | <b>Default</b>  | <b>Extra</b>        |                |               |   | <b>Action</b>     |          |                             |  |
| id antri poli                                                                                                    | int(11)        |                           |                   | <b>No</b>   | <b>None</b>     | auto increment      | 膻              | $\mathscr{P}$ | X | 酪                 | <b>U</b> | MТ                          |  |
| id poli ap                                                                                                    | int(11)        |                           |                   | <b>No</b>   | <b>None</b>     |                     | 间              | $\mathscr{P}$ | X | R                 | Ū        | 12 市                        |  |
| no indek                                                                                                    | varchar(10)    | latin1 swedish ci         |                   | <b>No</b>   | <b>None</b>     |                     | 瞦              | $\mathscr{I}$ | х | m                 | <b>U</b> | $\frac{1}{2}$ $\frac{1}{2}$ |  |
| status antri poli                                                                                                    | varchar(30)    | latin1 swedish ci         |                   | <b>No</b>   | <b>None</b>     |                     | 间              | $\mathscr{P}$ | X | 嵧                 | <b>D</b> | 12 同                        |  |
| tanggal kunjungan                                                                                                    | date           |                           |                   | <b>No</b>   | <b>None</b>     |                     | 瞦              | 0             | х | ΠY                | Ū        | $\frac{1}{2}$ $\frac{1}{2}$ |  |

**Gambar 5.20 Tampilan Tab\_data\_antrian**

2. Tampilan Tab\_data\_dokter

Tampilan Tabel data dokter merupakan tabel yang berfungsi menyimpan data dokter yang bertugas di Puskesmas Paal Lima, field-field lebih lengkap dengan keterangannya dapat dilihat pada tabel dibawah ini:

|    | ∰ Server: localhost ▶ . p Database: dbpaallima ▶ ■<br>Table: tab data dokter |                |                   |                   |                |                  |                     |            |                  |                       |                |                         |              |                         |
|----|------------------------------------------------------------------------------|----------------|-------------------|-------------------|----------------|------------------|---------------------|------------|------------------|-----------------------|----------------|-------------------------|--------------|-------------------------|
|    | new Structure<br><b>Browse</b>                                               | $57$ SQL       | <b>Search</b>     | <b>Einsert</b>    | <b>Export</b>  | <b>in</b> Import | <b>% Operations</b> |            | <b>THE Empty</b> |                       |                | $\mathbb{X}$ Drop       |              |                         |
|    | <b>Field</b>                                                                 | <b>Type</b>    | Collation         | <b>Attributes</b> | <b>Null</b>    | <b>Default</b>   | <b>Extra</b>        |            |                  |                       | <b>Action</b>  |                         |              |                         |
|    | id dokter                                                                    | int(11)        |                   |                   | N <sub>o</sub> | <b>None</b>      | auto increment      | 晅          | ₽                | $\boldsymbol{\times}$ | 齠              | 西                       | <b>IX</b>    | $\overline{\mathbf{r}}$ |
| F  | id admin poli                                                                | int(11)        |                   |                   | <b>No</b>      | <b>None</b>      |                     | <b>REL</b> | P                | $\boldsymbol{\times}$ | $\blacksquare$ | $\overline{\mathbf{u}}$ | $\mathbb F$  | $\overline{\mathbf{r}}$ |
|    | nama dokter                                                                  | varchar(100)   | latin1 swedish ci |                   | N <sub>o</sub> | <b>None</b>      |                     | 肩          | I                | ×                     | 齠              | $\overline{\mathbf{u}}$ | $\mathbb F$  | 厅                       |
| lm | nip dokter                                                                   | varchar $(15)$ | latin1 swedish ci |                   | No.            | <b>None</b>      |                     |            | P                | ×                     | $\blacksquare$ | $\overline{\mathbf{u}}$ | $\mathbb{R}$ | $\overline{\mathbf{r}}$ |
|    | telp dokter                                                                  | varchar $(18)$ | latin1 swedish ci |                   | N <sub>o</sub> | <b>None</b>      |                     | 讀          |                  | ×                     | 齠              | $\overline{\mathbf{u}}$ | $\mathbf{r}$ | $\overline{\mathbf{r}}$ |
| lm | hari jam kerja                                                               | varchar(200)   | latin1 swedish ci |                   | <b>No</b>      | <b>None</b>      |                     |            | P                | ×                     | $\mathbb{R}$   | ्चि                     | $\mathbb{R}$ | $\overline{\mathbf{r}}$ |
|    | keterangan                                                                   | text           | latin1 swedish ci |                   | N <sub>o</sub> | <b>None</b>      |                     | 信          | Í                | $\boldsymbol{\times}$ | B              | Πū                      | $\mathbb{R}$ | 厅                       |
|    | username d                                                                   | varchar(8)     | latin1 swedish ci |                   | No.            | <b>None</b>      |                     | E          | Í                | x                     | <b>R</b>       | $\overline{\mathbf{u}}$ | <b>IX</b>    | 厅                       |
|    | password d                                                                   | varchar(8)     | latin1 swedish ci |                   | <b>No</b>      | <b>None</b>      |                     |            |                  |                       | <b>IR</b>      | Īυ                      | $\mathbb F$  | 厅                       |

**Gambar 5.21 Tampilan Tab\_data\_dokter** 

3. Tampilan Tab\_data\_pasien

Tampilan Tab\_data\_pasien merupakan tabel yang berfungsi menyimpan data pasien pada Puskesmas Paal Lima yang kemudian dilakukan untuk pengolahan sistem informasi rekam medis, field-field dan keterangan dapat dilihat pada tabel berikut ini :

|    | Server: localhost > and Database: dbpaallima > 1<br>Table: tab data pasien |                |                           |                   |               |                |                      |                |               |                  |                      |                         |              |                         |
|----|----------------------------------------------------------------------------|----------------|---------------------------|-------------------|---------------|----------------|----------------------|----------------|---------------|------------------|----------------------|-------------------------|--------------|-------------------------|
|    | Structure<br><b>In Browse</b>                                              | 7SOL           | <b>Silnsert</b><br>Search | <b>Export</b>     | <b>inport</b> |                | <b>SE Operations</b> | <b>M</b> Empty |               | $\boxtimes$ Drop |                      |                         |              |                         |
|    | <b>Field</b>                                                               | <b>Type</b>    | <b>Collation</b>          | <b>Attributes</b> | <b>Null</b>   | <b>Default</b> | <b>Extra</b>         | <b>Action</b>  |               |                  |                      |                         |              |                         |
| F  | id pasien                                                                  | int(11)        |                           |                   | <b>No</b>     | <b>None</b>    | auto increment       | 盯              | P             |                  |                      | $\overline{\mathbf{u}}$ | li Z         | $\overline{\mathbf{r}}$ |
| F  | no indek                                                                   | varchar(10)    | latin1 swedish ci         |                   | <b>No</b>     | <b>None</b>    |                      | 讀              |               | ×                | 齠                    | π                       | M            | 厅                       |
| F  | nama pasien                                                                | varchar(50)    | latin1 swedish ci         |                   | <b>No</b>     | <b>None</b>    |                      | 肩              |               |                  | <b>The C</b>         | $\overline{\mathbf{u}}$ | 眵            | $\overline{\mathbf{r}}$ |
| le | jenis kelamin pasien                                                       | varchar(20)    | latin1 swedish ci         |                   | <b>No</b>     | <b>None</b>    |                      | 间              | $\mathscr{P}$ | x                | $\blacksquare$       | ш                       | M            | 厅                       |
| F  | alamat pasien                                                              | varchar(50)    | latin1 swedish ci         |                   | <b>No</b>     | <b>None</b>    |                      | 肩              | Ø             | х                | <b>International</b> | π                       | M            | $\overline{\mathbf{r}}$ |
| Æ  | umur pasien                                                                | varchar(15)    | latin1 swedish ci         |                   | <b>No</b>     | <b>None</b>    |                      | 间              | P             | ×                | m                    | $\overline{\mathbf{u}}$ | M            | 厅                       |
| Æ  | pekerjaan pasien                                                           | varchar(35)    | latin1 swedish ci         |                   | <b>No</b>     | <b>None</b>    |                      | 晅              | ₽             | ×                | 齠                    | π                       | M            | 厅                       |
| lm | nama ortu pasien                                                           | varchar(50)    | latin1 swedish ci         |                   | <b>No</b>     | <b>None</b>    |                      | 幅              |               | х                | $\blacksquare$       | п                       | $\mathbb F$  | $\overline{\pi}$        |
| IE | agama pasien                                                               | varchar $(25)$ | latin1 swedish ci         |                   | No.           | <b>None</b>    |                      | 師              | I             | ×                | 齠                    | ū                       | $\mathbb{R}$ | 厅                       |
| F  | jaminan kesehatan                                                          | varchar(30)    | latin1 swedish ci         |                   | <b>No</b>     | <b>None</b>    |                      | 讀              |               | х                | <b>In the Second</b> | υ                       | M            | IT.                     |
|    | waktu registrasi                                                           | datetime       |                           |                   | No.           | <b>None</b>    |                      | 祠              |               |                  |                      | m                       | 酻            | $\overline{a}$          |

**Gambar 5.22 Tampilan Tab\_data\_pasien**

4. Tampilan Tab\_data\_poli

Tampilan Tab\_data\_poli merupakan tabel yang berfungsi menyimpan data admin poli yang ada pada Puskesmas Paal Lima, field-field lengkap dengan keterangannya dapat dilihat pada tabel dibawah ini:

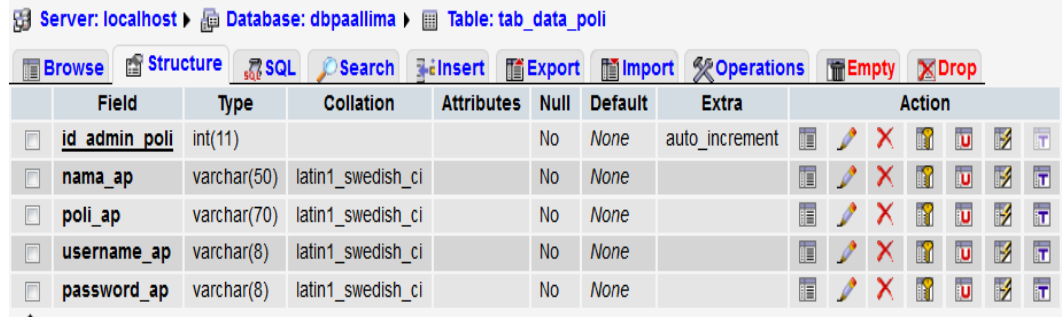

#### **Gambar 5.23 Tampilan Tab\_data\_poli**

5. Tampilan Tab\_data\_resep

Tampilan Tab\_data\_resep merupakan tabel yang berfungsi menyimpan data resep yang diberikan oleh dokter sebagai arsip pemberian obat pada sistem rekam medis Puskesmas Paal Lima, field-field lebih lengkap dengan keterangannya dapat dilihat pada tabel dibawah ini

|                                                                                                    | $\bigcup$ Server: localhost > a Database: dbpaallima > a Table: tab data resep |                |                   |                   |             |                |                               |   |                         |    |                                      |           |          |                             |
|----------------------------------------------------------------------------------------------------|--------------------------------------------------------------------------------|----------------|-------------------|-------------------|-------------|----------------|-------------------------------|---|-------------------------|----|--------------------------------------|-----------|----------|-----------------------------|
| <b>Browse Structure</b><br>$\sqrt{3}$ SQL<br><b>Name in Export</b> Management light metals metals and metals and metals are the metals and the metals are the set<br>Search <b>Filmsert</b><br><b>帝Empty</b><br>$\mathbb{X}$ Drop |                                                                                |                |                   |                   |             |                |                               |   |                         |    |                                      |           |          |                             |
|                                                                                                    | <b>Field</b>                                                                   | <b>Type</b>    | <b>Collation</b>  | <b>Attributes</b> | <b>Null</b> | <b>Default</b> | <b>Extra</b>                  |   |                         |    | <b>Action</b>                        |           |          |                             |
|                                                                                                    | id resep                                                                       | int(11)        |                   |                   | <b>No</b>   | <b>None</b>    | auto increment $\blacksquare$ |   | $\mathscr{X}$ X         |    | <b>In the company of the company</b> |           | МЯ Т     |                             |
|                                                                                                    | id rekam medis                                                                 | int(11)        |                   |                   | <b>No</b>   | <b>None</b>    |                               |   | $\mathbb{R}$ / $\times$ |    | N.                                   | <b>ID</b> |          | Mп                          |
|                                                                                                    | id dokter                                                                      | int(11)        |                   |                   | <b>No</b>   | <b>None</b>    |                               | 膻 | $\mathscr{I}$           | ПX | $\mathbb{R}$                         | <b>U</b>  |          | $\frac{1}{2}$ $\frac{1}{1}$ |
|                                                                                                    | resep dokter                                                                   | varchar $(50)$ | latin1 swedish ci |                   | <b>No</b>   | <b>None</b>    |                               |   |                         |    |                                      | ш         | <b>M</b> |                             |

**Gambar 5.24 Tampilan Tab\_data\_resep**

6. Tampilan Tab\_id\_unik\_pasien

Tampilan Tab\_id\_unik\_pasien merupakan tabel yang berfungsi menyimpan data id unik pasien untuk memberikan no. indek otomatis pada pasien yang melakukan registrasi awal agar terdaftar pada Puskesmas Paal Lima, field-field lebih lengkap dengan keterangannya dapat dilihat pada tabel dibawah ini :

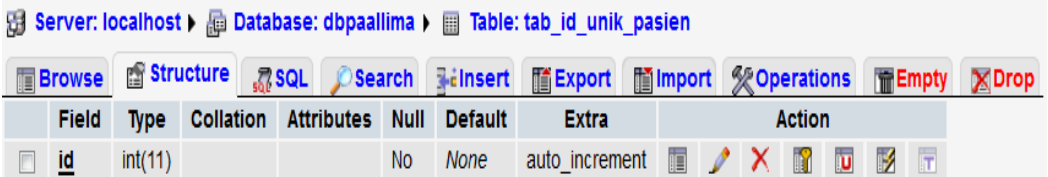

#### **Gambar 5.25 Tampilan Tab\_id\_unik\_pasien**

7. Tampilan Tab\_login\_loket

Tampilan Tab\_login\_loket merupakan tabel yang berfungsi menyimpan data admin loket yang ada pada Puskesmas Paal Lima, field-field lengkap dengan keterangannya dapat dilihat pada tabel dibawah ini:

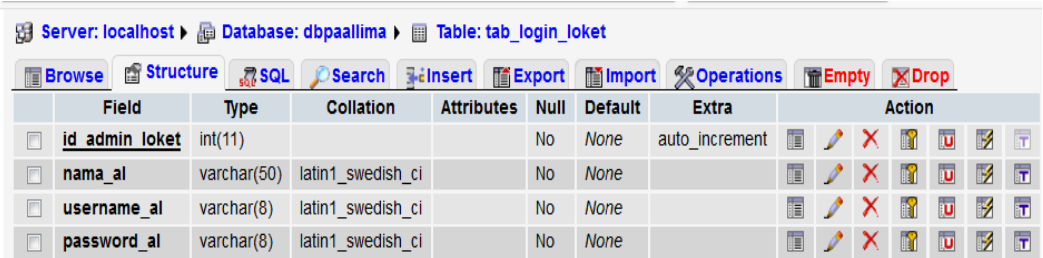

# **Gambar 5.26 Tampilan Tab\_login\_loket**

8. Tampilan Tab\_rekam\_medis

Tampilan Tabel rekam medis merupakan tabel yang berfungsi menyimpan data rekam medis pasien yang diinputkan oleh dokter bertugas pada Puskesmas Paal Lima, field-field lebih lengkap dengan keterangannya dapat dilihat pada tabel dibawah ini :

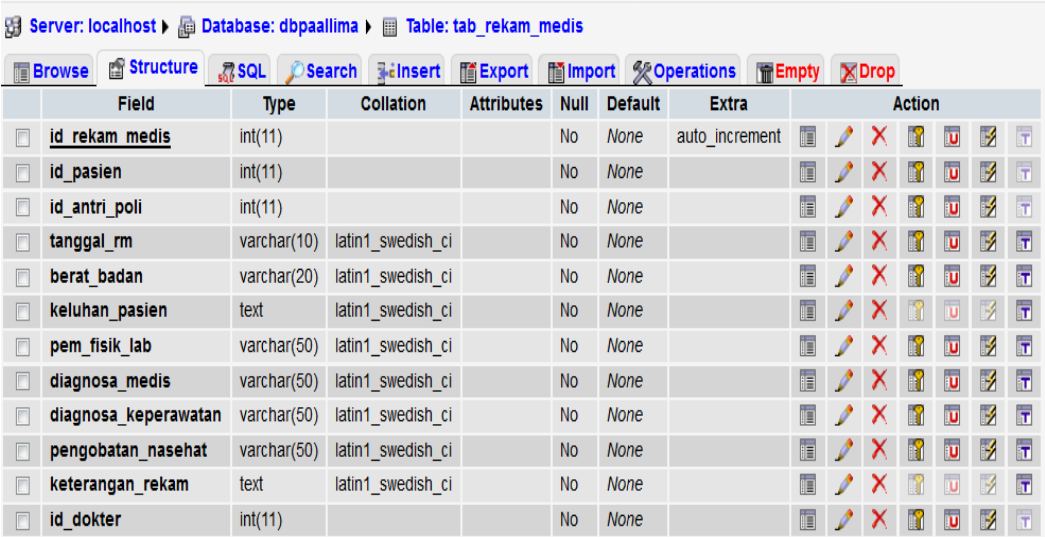

**Gambar 5.27 Tampilan Tab\_rekam\_medis**

### **5.2 HASIL TESTING SISTEM YANG TELAH DILAKUKAN**

Dalam pengujian sistem yang dilakukan tentunya perlu tahap dimana suatu halaman diuji dengan memperlihatkan satu persatu modul atau menu yang terdapat pengolahan dan memperlihatkan alur yang ada sudah berjalan dengan baik atau tidak menyebabkan *missing error* (meninggalkan eror). Pada pengujian sistem akan ditampilkan nama modul yang akan diuji, prosedur pengujian, masukan atau inputan, keluaran yang diharapkan, hasil yang didapat dan kesimpulan.

Adapun beberapa tahap pengujian yang telah penulis lakukan adalah sebagai berikut :

| N <sub>0</sub> | Modul<br>yang diuji                   | <b>ProsedurPe</b><br>ngujian                           | <b>Masukan</b>                                                                                             | Keluaran yg<br>diharapkan                                                                                     | <b>Hasil yang Didapat</b>                                                                                                    | Kesimpulan  |
|----------------|---------------------------------------|--------------------------------------------------------|----------------------------------------------------------------------------------------------------|----------------------------------------------------------------------------------------------------|----------------------------------------------------------------------------------------------------|-------------|
|                |                                       | Tombol<br>Simpan<br>Data                               | Input data pasien<br>haru<br>Klik<br>tombol<br>simpan data                                                 | - Tampilkan pesan<br>"Data pasien baru<br>telah terdaftar"<br>- Tampilkan form<br>input data pasien<br>kosong | Tampilkan<br>pesan<br>"Data<br>pasien<br>baru<br>telah terdaftar"<br>Tampilkan<br>form<br>$\overline{\phantom{0}}$<br>data<br>pasien<br>input<br>kosong | Baik        |
| 1              | Pengujian<br>Mengelola<br>Data Pasien | Tombol<br>$\overline{\phantom{a}}$<br><b>Edit Data</b> | Ubah data pasien<br>Klik tombol edit<br>$\overline{a}$<br>data                                             | - Tampilkan pesan<br>"Data<br>telah<br>diubah"<br>- Tampilkan list<br>data<br>pasien<br>terbaru               | Tampilkan<br>pesan<br>"Data telah diubah"<br>- Tampilkan list data<br>pasien terbaru                                                                    | Baik        |
|                |                                       | Link<br>$\overline{\phantom{a}}$<br>Hapus              | Klik link hapus<br>$\overline{\phantom{0}}$<br>pada salah satu<br>data pasien                              | -Menampilkan<br>pesan konfirmasi<br>penghapusan data<br>-Menampilkan<br>"Data<br>pesan<br>berhasil dihapus"   | -Menampilkan<br>pesan<br>konfirmasi<br>penghapusan data<br>-Menampilkan pesan<br>"Data<br>berhasil<br>dihapus"                                          | Baik        |
| 2              | Pengujian<br>Melihat<br>Data Pasien   | Link<br>Data<br>Pasien<br>Terdaftar                    | Klik link data<br>pasien terdaftar<br>Klik opsi "buka"<br>$\overline{a}$<br>pada salah satu<br>data pasien | seluruh<br>-Tampil<br>data<br>pasien<br>terdaftar<br>-Tampil<br>detail<br>data pasien                         | -Tampil seluruh data<br>pasien terdaftar<br>-Tampil detail<br>data<br>pasien                                                                            | <b>Baik</b> |

**Tabel 5.1 Hasil Testing Sistem**

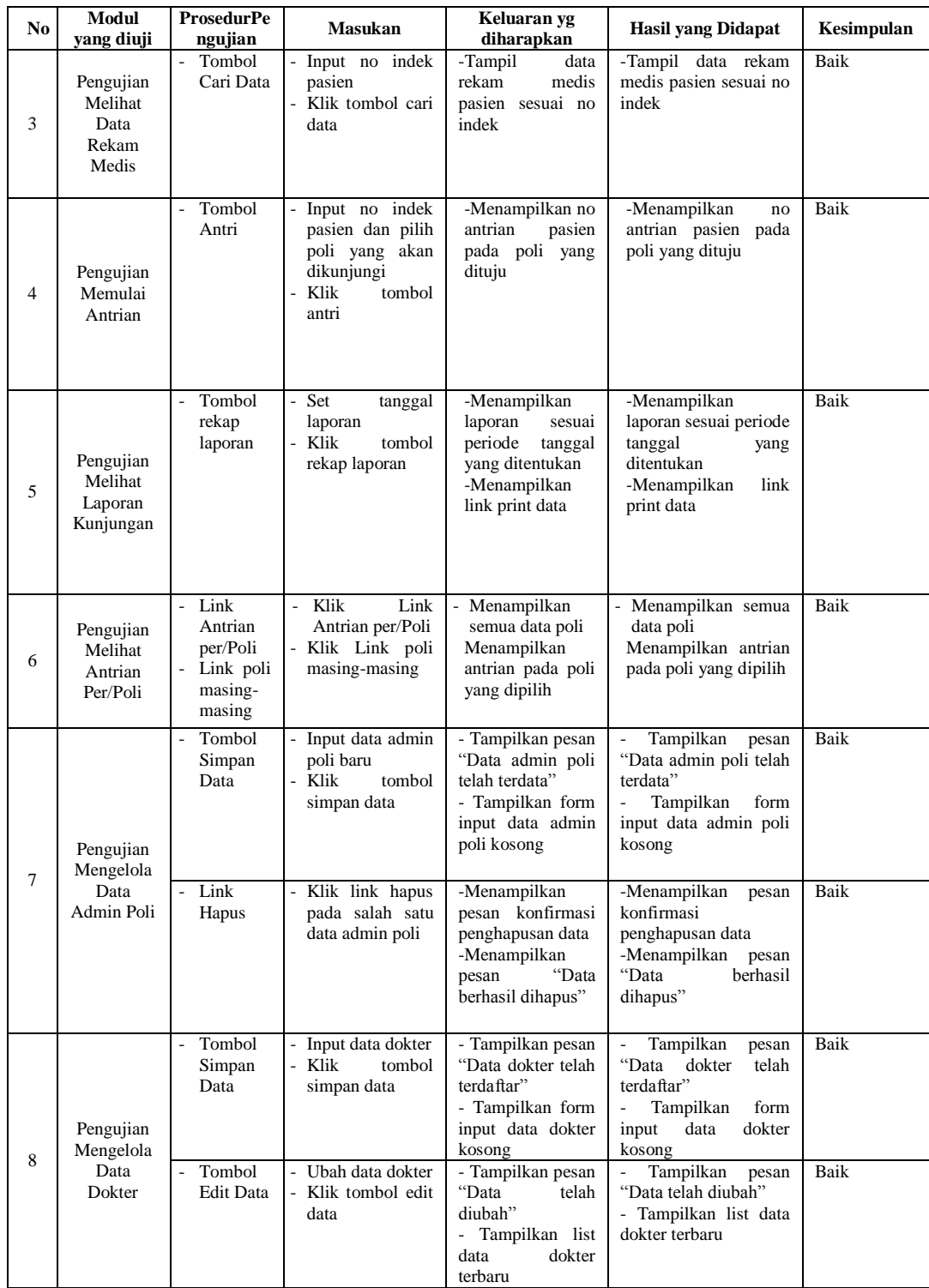

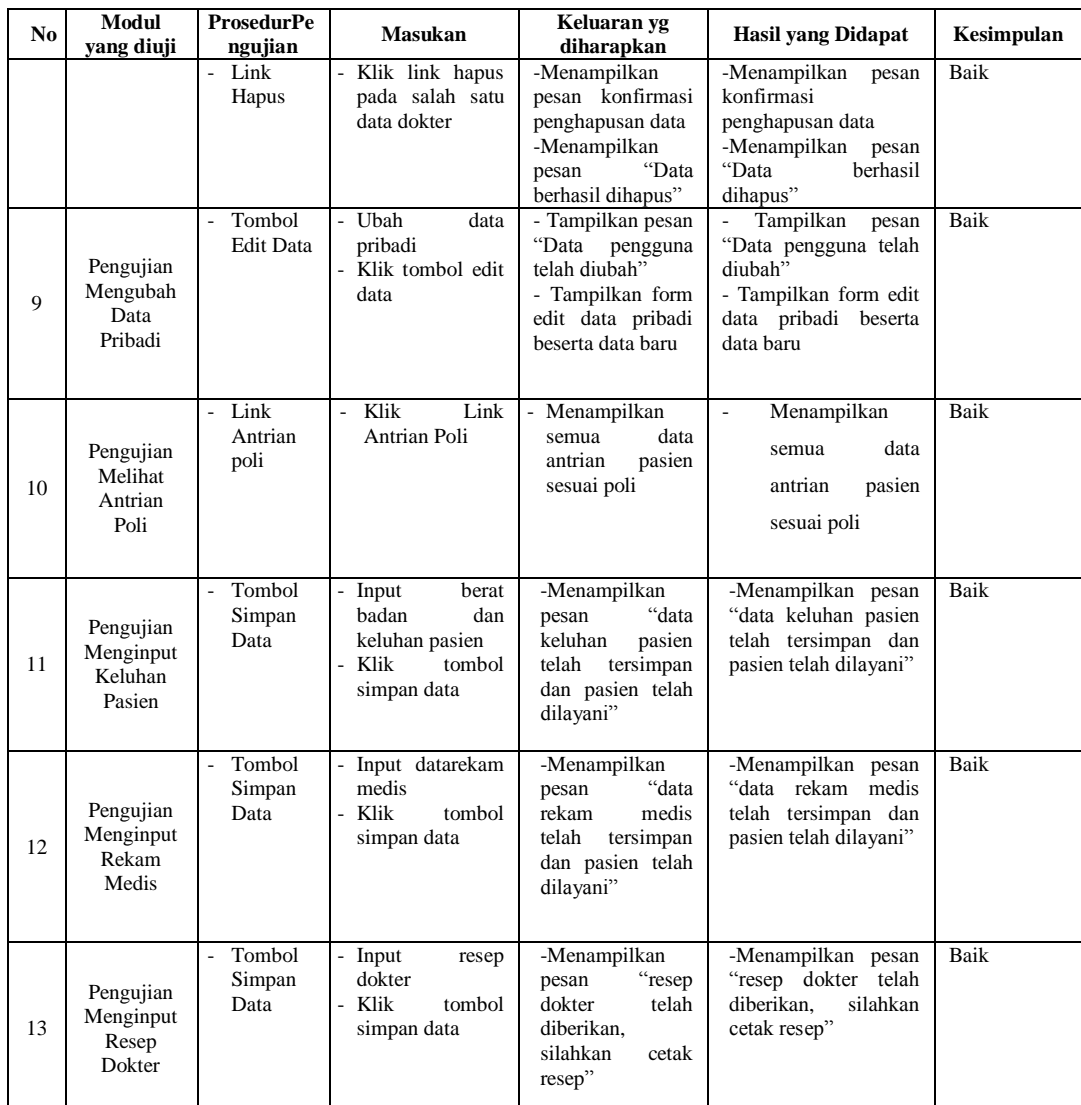

# **5.3 ANALISIS HASIL YANG DICAPAI**

Setelah melakukan berbagai pengujian sistem informasi rekam medis pada Puskesmas Paal Lima, maka didapatkan hasil evaluasi dari kemampuan sistem dalam mengolah data rekam medis dan antrian pasien pada masing-masing poli yang ada pada Puskesmas Paal Lima. Adapun kelebihan dan kelemahan dari sistem informasi rekam medis tersebut adalah sebagai berikut :

- 1. Kelebihan Sistem
	- sistem informasi rekam medis pada Puskesmas Paal Limasebagai sarana untuk memudahkan pekerjaan admin loket, admin poli dan dokter yang bertugas pada masing-masing poli dalam menerima antrian dan mendata rekam medis pasien serta dapat mencari data pasien dengan cepat tanpa membuka arsip kertas.
	- Dalam hal efisiensi waktu, dengan penerapan sistem informasi rekam medis ini dapat mengoptimalkan kinerja yang diharapkan dengan baik dan cepat.
- 2. Kelemahan Sistem

Kelemahan : Sistem informasi rekam medis pada Puskesmas Paal Lima ini belum terintegrasi dengan sistem yang dimiliki Diknas sehingga menghasilkan data rekam medis pasien tersendiri yang hanya dapat diakses datanya oleh Puskesmas Paal Lima.

Dari kelebihan dan kelemahan sistem diatas, maka dapat disimpulkan bahwa sistem informasi rekam medis pada Puskesmas Paal Limaini mampu untuk diimplementasikan pada Puskesmas Paal Limauntuk mempermudah dan mengoptimalkan kerja pegawai Puskesmas Paal Lima khususnya admin loket, admin poli dan dokter sebagai pengguna yang terintegrasi dengan sistem secara langsung.